# **Anleitung zur Erstregistrierung**

Falls Sie bisher noch **kein persönliches PC-Login**  verwendet haben (2 Couverts erhalten)

## **Erstregistrierung**

- **1.** Stellen Sie sicher, dass Sie diese zwei Briefe erhalten haben:
	- **Brief «Logindaten für den Zugriff…»**
	- **Brief «Persönlicher Identifikations-Code»**
- **2.** Öffnen Sie den Link **portal.migrosluzern.ch**  oder benützen Sie den **QR Code** aus dem Brief mit Titel «Logindaten».
- **3.** Klicken Sie auf die Kachel **«Benutzer Registrierung».**
- **4.** Befolgen Sie die Schritte auf der Webseite und verwenden Sie die Angaben aus den zwei Briefen. Die Bekanntgabe Ihrer mobilen Telefonnummer ist zwingend notwendig für den sicheren Login und Support.

### **Digitale Angebote nutzen**

Nach der erfolgreichen Registrierung können Sie über **portal.migrosluzern.ch** die folgenden Angebote nutzen. Bitte halten Sie Ihr Mobiltelefon für den SMS-Code bereit.

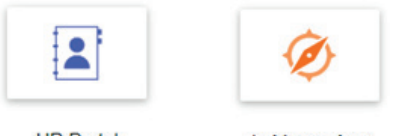

**HR Portal** 

koMpass-App

Sie haben auch die Möglichkeit, sich an einem beliebigen PC in der Migros Luzern anzumelden und die Angebote zu nutzen.

Denken Sie daran, alle Browser (Internet) zu schliessen, wenn Sie fertig sind. Sonst können auch andere (die dasselbe Gerät nutzen) Ihre sensiblen Daten einsehen.

Ihr Benutzername dient nur als Identifikation. Sie können damit keine E-Mails empfangen oder versenden.

**Bei Fragen werden Sie wie folgt unterstützt:** 

- **1. Die Anleitungen** zu den digitalen Angeboten finden Sie **unter portal.migrosluzern.ch**
- **2.** Fragen Sie die **Poweruser in Ihrer Filiale/Abteilung** (Auskunft bei der Kostenstellenleitung)
- **3.** Nutzen Sie die Kachel **«Support Anfrage» auf portal.migrosluzern.ch**
- **4.** Für weitere Unterstützung kontaktieren Sie die speziell **bis am 15. Mai 2020**  eingerichtete Service-Hotline: **+41 41 455 78 70 (Mo - Fr, 8 bis 16 Uhr)**

**Schnell sein lohnt sich! Registrieren Sie sich bis am 15. Mai 2020 für HR Portal und koMpass-App – und nehmen Sie automatisch an der Verlosung von 20 Migros-Geschenkkarten im Wert von je 100 Franken teil!**

Falls Sie **bereits ein persönliches PC-Login** besitzen (1 Couvert erhalten)

#### **Erstregistrierung**

- **1.** Öffnen Sie den Link **portal.migrosluzern.ch**
- 2. Klicken Sie auf die Kachel **«Benutzer Registrierung».**
- 3. Befolgen Sie die Schritte auf der Webseite und verwenden Sie die erhaltenen Logindaten. Als Initialpasswort verwenden Sie das Passwort, das Sie bereits für Ihr persönliches PC Login verwenden. Die Bekanntgabe Ihrer mobilen Telefonnummer ist zwingend notwendig für den sicheren Login und Support.

## **Digitale Angebote nutzen**

Nach der erfolgreichen Registrierung können Sie über **portal.migrosluzern.ch** die folgenden Angebote nutzen. Bitte halten Sie Ihr Mobiltelefon für den SMS-Code bereit (nur für Zugriff von extern notwendig).

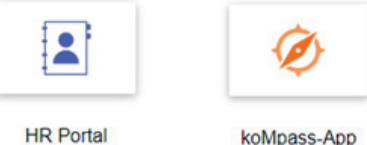

koMpass-App

Sind Sie an Ihrem geschäftlichen Arbeitsplatz, mit Ihrem persönlichen Windowsbenutzer angemeldet, so können Sie bei der Anmeldung für das HR Portal den Button «Als aktueller Benutzer anmelden» verwenden. So ist keine Eingabe Ihrer Logindaten notwendig.

Um zu vermeiden, dass andere Personen an Ihrem Gerät Ihre persönlichen Daten einsehen können, sperren Sie bitte den Bildschirm bei **jedem Verlassen** des Arbeitsplatzes mit den Tasten:

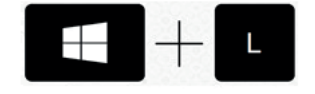

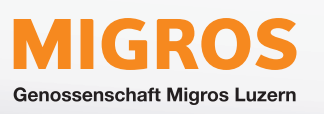